K 1 X N N N

# GLK24064-16-1U

Including GLK24064-16-1U and GLK24064-16-1U-USB

## **Technical Manual**

**Revision 1.1** 

PCB Revision: 1.0 or Higher

Firmware Revision: 7.0 or Higher

## **Revision History**

| Revision | Date               | Description                                           | Author |
|----------|--------------------|-------------------------------------------------------|--------|
| 1.1      | September 14, 2010 | Added Filesystem Upload Command and Heading Numbering | Clark  |
| 1.0      | August 3, 2010     | Initial Release                                       | Clark  |

## Contents

| 1 Introduction               |
|------------------------------|
| 2 Quick Connect Guide        |
| 2.1 Standard Module2         |
| Recommended Parts2           |
| Serial Connections3          |
| I <sup>2</sup> C Connections |
| 2.2 USB Module               |
| Recommended Parts5           |
| USB Connections              |
| 3 Software                   |
| 3.1 Hyperterminal7           |
| 3.2 MOGD#                    |
| 3.3 Application Notes        |
| 4 Hardware9                  |
| 4.1 Standard Model9          |
| Power/Communication Header9  |
| Serial DB9 Connector9        |
| Power Through DB9 Jumper10   |
| Protocol Select Jumpers      |
| 4.2 USB Model                |
| Mini USB Connector11         |
| Alternate Power Connector    |
| 4.3 Common Features12        |
| Keypad Header12              |
| General Purpose Outputs      |
| Troubleshooting              |
| 4.4 Power                    |
| 4.5 Display13                |
| 4.6 Communication14          |
| 4.7 Manual Override          |

| 5 Commands15                     |
|----------------------------------|
| 5.1 Communications15             |
| 5.2 Text                         |
| 5.3 Fonts                        |
| Font File Creation19             |
| 5.4 Bitmaps                      |
| Bitmap File Creation22           |
| 5.5 Drawing                      |
| 5.6 General Purpose Output25     |
| 5.7 Keypad26                     |
| 5.8 Display Functions            |
| 5.9 Filesystem                   |
| File Upload Protocol             |
| XModem Upload Protocol32         |
| 5.10 Data Security               |
| 5.11 Miscellaneous               |
| 6 Appendix                       |
| 6.1 Command Summary35            |
| 6.2 Environmental Specifications |
| 6.3 Electrical Tolerances        |
| 6.4 Optical Characteristics      |
| 6.5 Dimensional Drawings         |
| 7 Ordering                       |
| 7.1 Part Numbering Scheme40      |
| 7.2 Options                      |
| 7.3 Accessories41                |
| 8 Definitions                    |
| 9 Contact                        |

## **1** Introduction

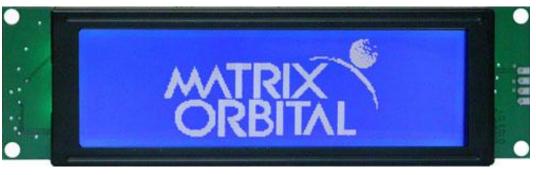

Figure 1: GLK24064-16-1U Display

The GLK24064-16-1U is an intelligent graphic liquid crystal engineered to quickly and easily add an elegant creativity to any application. In addition to the RS232, TTL and I2C protocols available in the standard model, the USB communication model allows the GLK24064-16-1U to be connected to a wide variety of host controllers. Communication speeds of up to 115.2kbps for serial protocols and 100kbps for I<sup>2</sup>C ensure lightning fast text and graphic display.

The simple command structure permits easy software control of many settings including backlight brightness, screen contrast, and baud rate. On board memory provides sixteen kilobytes of customizable fonts and bitmaps to enhance the graphical user experience.

User input is available through a four by four matrix style keypad. One general purpose output on the standard model or six on the USB provide simple switchable five volt sources. The versatile GLK24064-16-1U, with all the features mentioned above, is available in a variety of colour, voltage, and temperature options to suit almost any application.

## 2 Quick Connect Guide

## 2.1 Standard Module

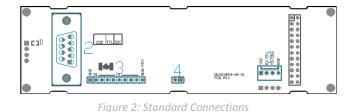

Table 1: Standard Headers#HeaderMate1Power/CommunicationSCCPC5V/BBC2DB9CSS1FT/CSS4FT3KeypadKPP4x44GPONone Offered

The standard version of the GLK24064-16-1U allows for user configuration of three common communication protocols. First, the unit can communicate using serial protocol at either RS323 or TTL voltage levels. Second, it can communicate using the Inter-Integrated Circuit connect, or I<sup>2</sup>C protocol. Connections for each protocol can be accessed through the four pin Communication/Power Header as outlined in the Serial Connections and I<sup>2</sup>C Connections sections below.

#### **Recommended Parts**

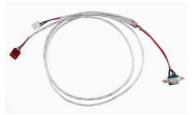

Figure 3: Communication/Power Cable (SCCPC5V)

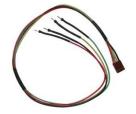

Figure 4: Breadboard Cable (BBC)

The most common cable choice for any standard Matrix Orbital display, the Communication/ Power Cable offers a simple connection to the unit with familiar interfaces. DB9 and floppy power headers provide all necessary input to drive your display.

For a more flexible interface to the GLK24064-16-1U, a Breadboard Cable may be used. This provides a simple four wire connection that is popular among developers for its ease of use in a breadboard environment.

#### **Serial Connections**

Serial protocol provides a classic connection to the GLK24064-16-1U. The Communication/Power Cable is most commonly used for this set up as it provides connections for DB9 serial and floppy power cables. To place your board in Serial mode, adhere to the steps laid out below.

- 1. Set the Protocol Select jumpers.
  - RS232: Connect the three jumpers\* in the 232 protocol box with the zero ohm jumper resistors provided or an alternate wire or solder solution.
  - TTL: Connect the two jumpers\* in the TTL protocol box.

\*Note: Jumpers must be removed from all protocol boxes save for the one in use.

- 2. Make the connections.
  - a. Connect the four pin female header of the Communication/Power Cable to the Communication/Power Header of your GLK24064-16-1U.
  - b. Insert the male end of your serial cable to the corresponding DB9 header of the Communication/Power Cable and the mate the female connector with the desired communication port of your computer.
  - c. Select an unmodified floppy cable from a PC power supply and connect it to the power header of the Communication/Power Cable.
- 3. Create.
  - MOGD# or hyperterminal will serve to get you started, and then you can move on with your own development. Instructions for the former can be found below and a variety of application notes are available for the latter at <a href="https://www.matrixorbital.ca/appnotes">www.matrixorbital.ca/appnotes</a>.

## I<sup>2</sup>C Connections

A more advanced connection to the GLK24064-16-1U is provided by the I<sup>2</sup>C protocol setting. This is best accomplished using a breadboard and the Breadboard Cable. Power must be supplied from your breadboard or another external source. To dive right into your application and use the GLK24064-16-1U in I<sup>2</sup>C mode, get started with the guidelines below.

- 1. Set the Protocol Select switches.
  - I<sup>2</sup>C: Ensure that the two I<sup>2</sup>C jumpers in the corresponding protocol box are connected while all others are open.
- 2. Make the connections.
  - a. Connect the Breadboard Cable to the Communication/Power Header on your GLK24064-16-1U and plug the four leads into your breadboard. The red lead will require power, while the black should be connected to ground, and the green and yellow should be connected to your controller clock and data lines respectively.
  - b. Pull up the clock and data lines to five volts using a resistance between one and ten kilohms on your breadboard.
- 3. Create.
  - This time you're on your own. While there are many examples within the Matrix Orbital AppNote section, <u>www.matrixorbital.ca/appnotes</u>, too many controllers and languages exist to cover them all. If you get stuck in development, it is possible to switch over to another protocol on the standard board, and fellow developers are always on our forums for additional support.

#### 2.2 USB Module

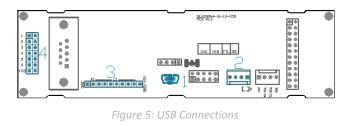

Table 2: Standard Headers

| # | Header          | Mate                      |
|---|-----------------|---------------------------|
| 1 | Mini USB        | EXTMUSB3FT/<br>INTMUSB3FT |
| 2 | Alternate Power | PCS                       |
| 3 | Keypad          | KPP4x4                    |
| 4 | GPO             | None Offered              |

The GLK24064-16-1U-USB offers a single USB protocol for easy connection to a host computer. The simple and widely available protocol can be accessed using the on board mini B style USB connector as outlined in the USB Connections section.

#### **Recommended Parts**

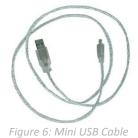

(EXTMUSB3FT)

The External Mini USB cable is recommended for the GLK24064-16-1U-USB display. It will connect to the miniB style header on the unit and provide a connection to a regular A style USB connector, commonly found on a PC.

#### **USB** Connections

The USB connection is the quickest, easiest solution for PC development. After driver installation, the GLK24064-16-1U-USB will be accessible through a virtual serial port, providing the same result as a serial setup without the cable hassle. To connect to your GLK24064-16-1U-USB please follow the steps below.

- 1. Set the Protocol Select jumpers.
  - USB: The GLK24064-16-1U-USB offers USB protocol only. Model specific hardware prevents this unit from operating in any other protocol, and does not allow other models to operate in the USB protocol. Protocol Select jumpers on the USB model cannot be moved.
- 2. Make the connections.
  - Plug the mini-B header of your External Mini USB cable into yourGLK24064-16-1U-USB and the regular USB header into your computer USB jack.
- 3. Install the drivers.
  - a. Download the latest drivers at <u>www.matrixorbital.ca/drivers</u>, and save them to a known location.
  - b. When prompted, install the USB bus controller driver automatically
  - c. If asked, continue anyway, even though the driver is not signed
  - d. When the driver install is complete, your display will turn on, but communication will not yet be possible.
  - e. At the second driver prompt, install the serial port driver automatically
  - f. Again, if asked, continue anyway
- 4. Create.
  - Use MOGD# or hyperterminal to get started, and then move on with your own development. Instructions for the former can be found below and a number of application notes are available for the latter at <u>www.matrixorbital.ca/appnotes</u>.

## 3 Software

The multiple communication protocols available and simple command structure of the GLK24064-16-1U means that a variety of applications can be used to communicate with the display. Text is sent to the display as a character string, for example, sending the decimal value 41 will result in an 'A' appearing on the screen. A single control character is also available. Commands are merely values prefixed with a special command byte, 254 in decimal. While many software programs are available to communicate with the GLK24064-16-1U, a number of more common samples are detailed in depth below.

Table 3: Reserved Control Characters

Control Characters
Line feed / New line

### 3.1 Hyperterminal

Installed on older Windows computers, hyperterminal can be run by selecting run and typing 'hypertrm' in the command line. This basic program will allow communication between a PC and your display.

When starting up, a name must be given to your connection, and an icon may be chosen, neither is consequential. Next, it's important to select the appropriate communication port to which your display is connected. Finally, the settings below must be entered to complete the port setup.

| Table 4: Hyperterminal Settings |           |        |           |              |  |  |
|---------------------------------|-----------|--------|-----------|--------------|--|--|
| BPS                             | Data Bits | Parity | Stop Bits | Flow Control |  |  |
| 19200                           | 8         | None   | 1         | None         |  |  |

Once a port is successfully set up, data can be sent to an attached display by typing on the keyboard. At this point, it may be helpful to echo keys to the monitor by selecting properties from the file menu and opening the ASCII settings from settings tab.

Commands can be sent to an attached display by issuing decimal commands using the number pad. While the ALT key is held down, four digit decimal values can be sent as a single ASCII character. For example, to clear the screen, try the following sequence.

#### ALT +0254 ALT +0088

Figure 7: Hyperterminal Command

Any commands or text desired can be sent to the communication port using this method to provide total control of any Matrix Orbital display.

### 3.2 MOGD#

The Matrix Orbital Graphic Display interface, MOGD#, is offered as a free download from <u>www.matrixorbital.ca/software/software\_graphic</u>. It provides a simple graphical interface that allows settings, fonts, and bitmaps to be easily customised for any application.

While monotone bitmaps can easily be created in virtually any image editing program, MOGD# provides an extensive font generation quite to stylize your display to any project design. In addition to standard font wide modifications, character ranges can be specified by start and end values to eliminate unused symbols, and individual glyphs can be modified with a double click. Finally, text spacing can be tailored and a complete font library built with your Matrix Orbital graphic display.

Like uProject, MOGD# offers a scripting capability that provides the ability to stack, run, and save a series of commands. The most basic function is the Send Numeric tool which is used to transmit a string of values to the display to write text or execute a command.

| SendNumeric Parameters |             |   |  |  |
|------------------------|-------------|---|--|--|
| Туре                   | SendNumeric | ~ |  |  |
| 254 88                 |             |   |  |  |

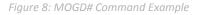

Again, the clear screen command is sent to a connected display, this time using the MOGD# Send Numeric function command style. Scripts can be run as a whole using the Play button from the toolbar or as single commands by selecting Step; once executed it must be Reset. Before issuing commands, it is a good idea to ensure communication with a display is successful using the autodetect button.

This program provides both a staging areas for your graphics display and a proving ground that will prepare it for any application environment.

## **3.3 Application Notes**

Full demonstration programs and code are available for Matrix Orbital displays in the C# language from Simple C# AppNote Pack in the Application Note section at <u>www.matrixorbital.ca/appnotes</u>. Difficulty increases from beginner, with the Hello World program, to advanced with the Dallas One-Wire temperature reading application.

Many additional applications are available in a number of different programming languages. These programs are meant to showcase the capability of the display and are not intended to be integrated into a final design. For additional information regarding code, please read the On Code document also found on the support site.

## 4 Hardware

### 4.1 Standard Model

#### **Power/Communication Header**

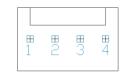

Figure 9: Communication/Power Header

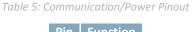

| Pin | Function |
|-----|----------|
| 1   | Vcc      |
| 2   | Rx (SCL) |
| 3   | Tx (SDA) |
| 4   | Gnd      |

The Communication/Power Header provides a standard connector for interfacing to the GLK24064-16-1U. Voltage is applied through pins one and four of the four pin Communication/Power Header. Please ensure the correct voltage input for your display by referencing the electrical specifications in Table 51 before connecting power. Pins two and three are reserved for serial transmission, using either the RS-232/TTL or clocking data through the I<sup>2</sup>C protocol, depending on what has been selected by the Protocol Select Jumpers. The versatile Tyco 640456-4-LF style header employed here can be mated to a wide array of female connectors for a perfect fit in any project.

#### Serial DB9 Connector

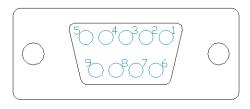

Figure 10: Serial DB9 Connector

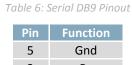

| 3 | Rx      |
|---|---------|
| 2 | Тx      |
| 9 | NC/Vcc* |

The GLK24064-16-1U provides a DB-9 Connector to readily interface with serial devices using EIA232 standard signal levels. It is also possible to communicate at TTL levels of 0 to +5V by setting the Protocol Select Jumpers to TTL. As an added feature it is also possible to apply power through pin 9 of the DB-9 Connector in order to reduce cable clutter. A standard male DB9 header will provide the perfect mate for this connector.

\*Note: Do not apply voltage through pin 9 of the DB-9 Connector AND through the Communication/Power Header at the same time.

#### **Power Through DB9 Jumper**

In order to provide power through pin 9 of the DB-9 Connector you must connect the Power Through DB-9 Jumper labelled D, as illustrated below. This connection can be made using a zero ohm resistor, recommended size 0603, or a solder bridge. The GLK24064-16-1U allows all voltage models to use the power through DB-9 option, see the specifications in Table 51 for voltage requirements.

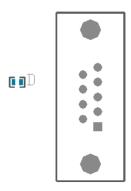

Power Through DB9 Jumper

#### **Protocol Select Jumpers**

The Protocol Select Jumpers provide the means necessary to toggle the GLK24064-16-1U between RS-232, TTL and I<sup>2</sup>C protocols. As a default, the jumpers are set to RS-232 mode with solder jumps on the 232 jumpers. In order to place the display module in I<sup>2</sup>C mode you must first remove the solder jumps from the 232 jumpers and then place them on the I<sup>2</sup>C jumpers. The display will now be in I<sup>2</sup>C mode and have a default slave address of 0x50, unless it has been changed. Similarly, in order to change the display to TTL mode, simply remove the zero ohm resistors from the 232 or I<sup>2</sup>C jumpers and solder them to the TTL jumpers. Protocol tables are shown below where an `X` designates a connected jump while an 'O' signifies an open connection.

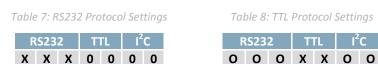

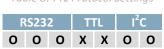

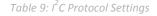

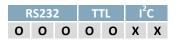

### 4.2 USB Model

#### **Mini USB Connector**

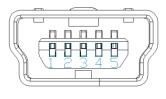

Figure 11: Mini USB Connector

Table 10: Mini USB Pinout

| Pin | Function |
|-----|----------|
| 1   | Vcc      |
| 2   | D-       |
| 3   | D+       |
| 5   | Gnd      |

The GLK24064-16-1U-USB comes with a familiar Mini USB Connector to fulfill both communication and power needs. The standard MiniB style header can be connected to any other USB style using the appropriate cable. Most commonly used with a PC, this connection creates a virtual com port that offers a simple power solution with a familiar communication scheme.

#### **Alternate Power Connector**

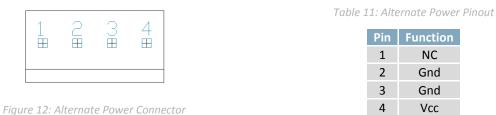

The Alternate Power Connector provides the ability to power the GLK24064-16-1U-USB using a second cable. The Tyco 171825-4 style header is particularly useful for connecting to an unmodified floppy power cable from a PC power supply for a simple bench power solution.

#### 4.3 Common Features

#### Keypad Header

| 1 | 2 | З | 4 | 5 | 6 | 7 | 8 | 9 | 10 |
|---|---|---|---|---|---|---|---|---|----|
|   |   |   |   |   |   |   |   |   |    |

Figure 13: Keypad Header

| Table 12: Keypad Pinout |          |  |  |  |  |
|-------------------------|----------|--|--|--|--|
| Pin                     | Function |  |  |  |  |
| 1                       | Gnd      |  |  |  |  |
| 2                       | Row 1    |  |  |  |  |
| 3                       | Row 2    |  |  |  |  |
| 4                       | Row 3    |  |  |  |  |
| 5                       | Row 4    |  |  |  |  |
| 6                       | Column 1 |  |  |  |  |
| 7                       | Column 2 |  |  |  |  |
| 8                       | Column 3 |  |  |  |  |
| 9                       | Column 4 |  |  |  |  |
| 10                      | Gnd/Vcc* |  |  |  |  |

To facilitate user input, the GLK24064-16-1U provides a Keypad Interface Connector which allows matrix style keypad of up to sixteen keys to be directly connected to the display module. Key presses are generated when a short is detected between a row and a column. When a key press is generated a character, which is associated with the particular key press, is automatically sent on the Tx communication line. If the display module is running in I<sup>2</sup>C mode, the "Auto Transmit Keypress" function may be turned off, to allow the key presses to remain in the buffer so that they may be polled. The character that is associated with each key press may also be altered using the "Assign Key Codes" command. The straight ten pin header of the Keypad Interface Connector will interface to a variety of different devices including the four by four Matrix Orbital keypad.

\*Note: Ground/+5V is toggled by the rightmost jumper above the keypad. Jump pads 1&2 for +5V or 2&3 for GND.

#### **General Purpose Outputs**

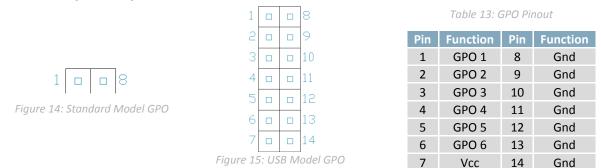

A unique feature of the GLK24064-16-1U is the ability to control relays\*\* and other external devices using either one or six General Purpose Outputs. Each can source up to 10mA of current at five volts when on or sink 20mA at zero volts when off. The two row, fourteen pin header can be interfaced to a number of female connectors to provide control to any peripheral devices required.

**\*\*Note:** If connecting a relay, be sure that it is fully clamped using a diode and capacitor in order to absorb any electro-motive force (EMF) which will be generated.

## Troubleshooting

## 4.4 Power

In order for your Matrix Orbital display to function correctly, it must be supplied with the appropriate power. If the screen does not illuminate, power may not applied correctly. Try following the tips below.

- First, make sure that you are using the correct power connector. Standard floppy drive power cables from your PC power supply may fit on the Communication/Power Header; however they do not have the correct pin out to provide power. Matrix Orbital supplies power cable adapters for connecting to a PC, which can be found in the Accessories section.
- Next, check the power cable which you are using for continuity. If you don't have an ohm meter, try using a different power cable, if this does not help try using a different power supply.
- If power is applied through the DB9 connector, ensure that the Power Through DB9 Jumper is connected.
- If changes have been made to the protocol select block, ensure all the appropriate protocol select jumpers are connected and all unused protocol jumpers are disconnected.
- The last step will be to check the interface connector in use on your display. If the power connections have become loose, or you are unable to resolve the issue, please contact Matrix Orbital for more information.

## 4.5 Display

If your display is powered successfully, the Matrix Orbital logo, or user created screen should display on start up. If this is not the case, check out these tips.

- Ensure the contrast is not too high or too low. This can result in a darkened or blank screen respectively. See the Manual Override section to reset to default.
- Make sure that the start screen is not blank. It is possible to overwrite the Matrix Orbital logo start screen, if this happens the screen may be blank. Try writing to the display to ensure it is functional, after checking the contrast above.

## 4.6 Communication

When communication of either text or commands is interrupted, try the steps below.

- First, check the communication cable for continuity. If you don't have an ohm meter, try using a different communication cable. If you are using a PC try using a different Com/USB Port.
- Next, please ensure that the display module is set to communicate on the protocol that you are using, by checking the Protocol Select Jumpers.
- In serial and USB protocols, ensure that the host system and display module are both communicating on the same baud rate. The default rate for the display module is 19200 bps.
- Match Rx from the GLK24064-16-1U to the transmitting pin from your host and the Tx pin to the receiving pin.
- If you are communicating to the display via I<sup>2</sup>C\* please ensure that the data is being sent to the correct address. The default slave address for the display module is 80.
- In I<sup>2</sup>C mode, connect Rx to the clock line of your controller and Tx to the data output.
- Unlock the display. See the Set and Save Data Lock command for more info.
- Finally, you may reset the display to its default settings using the Manual Override procedure outlined below.

\*Note: I<sup>2</sup>C communication will always require pull up resistors on SCL and SDA of one to ten kilohms.

### 4.7 Manual Override

Should the settings of your display become altered in a way that dramatically impacts usability, the default settings can be temporarily restored. To override the display, please follow the steps below.

- 1. Disconnect power from your display.
- 2. Place a jumper on the two manual override pins next to the keypad header.
- 3. Reconnect power to your unit, and wait for the start screen before removing the override jumper.
- 4. Settings will be temporarily\*\* overridden to the defaults listed in the Manual Override Settings table. At this point any important settings, such as contrast, backlight, or baud rate, should not only be set but saved so they remain when the override is removed.

| Parameter                | Value |
|--------------------------|-------|
| Backlight                | 255   |
| Contrast                 | 128   |
| Baud Rate                | 19200 |
| I <sup>2</sup> C Address | 80    |

Table 14: Manual Override Settings

**\*\*Note:** The display module will revert back to the old settings once turned off, unless desired settings are saved.

## **5** Commands

#### 5.1 Communications

| 1.1 Changing the I2C                                                                                          | Dec 254 51 | Address |  |  |  |  |  |
|----------------------------------------------------------------------------------------------------|------------|---------|--|--|--|--|--|
| Slave Address                                                                                                 | Hex FE 33  | Address |  |  |  |  |  |
|                                                                                                    | ASCII 3    | Address |  |  |  |  |  |
| Immediately changes the I2C write address. Only even values are permitted as the next odd address will become |            |         |  |  |  |  |  |
| the read address. Default is 80.                                                                              |            |         |  |  |  |  |  |
| Address 1 byte, even value                                                                                    |            |         |  |  |  |  |  |

| 1.2 Changing the   | Dec       | 254 57   | Speed                                                                   |
|--------------------|-----------|----------|-------------------------------------------------------------------------|
| Baud Rate          | Hex       | FE 39    | Speed                                                                   |
|                    | ASCII     | ■ 9      | Speed                                                                   |
| Immediately change | es the ba | ud rate. | Not available in I2C. Baud rate can be temporarily forced to 19200 by a |
| manual override.   |           |          |                                                                         |

Speed 1 byte, valid settings shown below

Table 15: Accepted Baud Rate Values

| Rate  | 9600 | 14400 | 19200 | 28800 | 38400 | 57600 | 76800 | 115200 |
|-------|------|-------|-------|-------|-------|-------|-------|--------|
| Speed | 207  | 138   | 103   | 68    | 51    | 34    | 25    | 16     |

| 1.3 Setting a Non-Standard | Dec | 254 164 | Speed |  |
|----------------------------|-----|---------|-------|--|
| Baud Rate                  | Hex | FE A4   | Speed |  |

Immediately changes the baud rate to a non-standard value. Speed must be a whole number between 977 and 153800. Due to rounding, error increases with baud rate, actual baud must be within 3% of desired baud to ensure accurate communication. Not available in I2C. Can be temporarily forced to 19200 by a manual override. Speed 2 byte, calculations shown below

Equation 1: Speed Byte Calculation

Equation 2: Actual Baud Rate Calculation

Equation 3: Baud Rate Error Calculation

| 1.4 Transmission<br>Protocol Select                              | Dec<br>Hex                                                                                                    | 254 160<br>FE A0 |  |  |  |  |  |  |
|------------------------------------------------------------------|----------------------------------------------------------------------------------------------------|------------------|--|--|--|--|--|--|
| Selects the protocol use                                         | Selects the protocol used for data transmission to the host. Data transmission from the host is not affected. Must |                  |  |  |  |  |  |  |
| be set to the protocol in use to receive data correctly.         |                                                                                                    |                  |  |  |  |  |  |  |
| Protocol 1 byte, 1 for Serial (RS232/RS422/TTL/USB) or 0 for I2C |                                                                                                    |                  |  |  |  |  |  |  |

| 1.5 Turn                                                                                                    | Flow                                                                                       | Dec      | 254 58    | Full Empty                                                               |  |  |  |  |
|----------------------------------------------------------------------------------------------------|--------------------------------------------------------------------------------------------|----------|-----------|--------------------------------------------------------------------------|--|--|--|--|
| Control C                                                                                                    | Dn                                                                                         | Hex      | FE 3A     | Full Empty                                                               |  |  |  |  |
|                                                                                                    |                                                                                            | ASCII    |           | Full Empty                                                               |  |  |  |  |
| Enables simple flow control. The display will return a single byte (254) to the host when the display buffer is almost full and a different byte (255) when the buffer is almost empty. Full value should provide enough room for the largest data packet to be received without buffer overflow. No data should be sent to the display between full and empty responses to permit processing. Buffer size is 128 bytes. Not available in I <sup>2</sup> C. Default off. |                                                                                            |          |           |                                                                          |  |  |  |  |
| Full                                                                                                    | 1 byte, number of bytes remaining before buffer is completely full, 0 < Full < Empty < 128 |          |           |                                                                          |  |  |  |  |
| Empty                                                                                                    | 1 byte, n                                                                                  | umber of | bytes rer | naining before buffer can be considered empty enough to accept more data |  |  |  |  |

| Control Off Hex FE 3B<br>ASCII = ; | 1.6 Turn Flow | Dec   | 254 59 |  |  |  |  |
|------------------------------------|---------------|-------|--------|--|--|--|--|
| ASCII 🛛 ;                          | Control Off   | Нех   | FE 3B  |  |  |  |  |
|                                    |               | ASCII | ■;     |  |  |  |  |

Disables flow control. Bytes sent to the display may be permitted to overflow the buffer resulting in data loss.

### 5.2 Text

The entire contents of screen are shifted up one line when the end of the screen is reached. Display default is on.

| 2.2 Auto Scroll | Dec         | 54 82                                                                            |  |
|-----------------|-------------|----------------------------------------------------------------------------------|--|
| Off             | Нех         | FE 52                                                                            |  |
|                 | ASCII       | R R                                                                              |  |
|                 | مايد برم مر | an line when the and of the annen is used and. Display default is Auto Caroll an |  |

New text is written over the top line when the end of the screen is reached. Display default is Auto Scroll on.

| 2.3 Clear      | Dec          | 254 88     |
|----------------|--------------|------------|
| Screen         | Hex          | FE 58      |
|                | ASCII        | <b>X</b>   |
| Clears the cor | ntents of tl | he screen. |

| 2.4 Set Cu  | rsor Dec                                                                                       | 254 71   | Column Row |  |  |  |  |
|-------------|------------------------------------------------------------------------------------------------|----------|------------|--|--|--|--|
| Position    | Hex                                                                                            | FE 47    | Column Row |  |  |  |  |
|             | ASCII                                                                                          | <b>G</b> | Column Row |  |  |  |  |
| Sets the cu | Sets the cursor to a specific cursor position where the next transmitted character is printed. |          |            |  |  |  |  |
| Column      | Column 1 byte, value between 1 and number of character columns                                 |          |            |  |  |  |  |
| Row         | 1 byte, value between 1 and number of character rows                                           |          |            |  |  |  |  |

| 2.5 Set Curs  | or                                                                                          | Dec   | 254 121 | X Position Y Position |  |  |  |
|---------------|---------------------------------------------------------------------------------------------|-------|---------|-----------------------|--|--|--|
| Coordinate    |                                                                                             | Hex   | FE 79   | X Position Y Position |  |  |  |
|               |                                                                                             | ASCII | ■ y     | X Position Y Position |  |  |  |
| Sets the curs | Sets the cursor to an exact pixel position where the next transmitted character is printed. |       |         |                       |  |  |  |
| X Position    | X Position 1 byte, value between 1 and screen width, represents leftmost character position |       |         |                       |  |  |  |
| Y Position    | 1 byte, value between 1 and screen height, represents topmost character position            |       |         |                       |  |  |  |

| 2.6 Go Home     | Dec 254 72                       |  |
|-----------------|----------------------------------|--|
|                 | Hex FE 48                        |  |
|                 | ASCII H                          |  |
| Returns the cur | or to the top left of the screer |  |

## 5.3 Fonts

| 3.1 Upload a                                                     | Dec                                                                                                    | 254 36 | ID Size Data |  |  |  |  |  |
|------------------------------------------------------------------|----------------------------------------------------------------------------------------------------|--------|--------------|--|--|--|--|--|
| Font File                                                        | Hex                                                                                                    | FE 24  | ID Size Data |  |  |  |  |  |
|                                                                  | ASCII                                                                                                    | ■\$    | ID Size Data |  |  |  |  |  |
| Upload a font t                                                  | Upload a font to a graphic display. To create a font see the Font File Creation section, for upload protocol see the |        |              |  |  |  |  |  |
| File Upload Protocol or XModem Upload Protocol entries.          |                                                                                                    |        |              |  |  |  |  |  |
| 1 byte, unique font identification number, must be less than 128 |                                                                                                    |        |              |  |  |  |  |  |
| Size 2 bytes                                                     | Size 2 bytes, LSB followed by MSB, size of the entire font file                                                      |        |              |  |  |  |  |  |

Data variable length, font file data, see Font File Creation for example

| 3.2 Set the           | Dec       | 254 49     | ID                                                                         |
|-----------------------|-----------|------------|----------------------------------------------------------------------------|
| Current Font          | Hex       | FE 31      | ID                                                                         |
|                       | ASCII     | <b>1</b>   | ID                                                                         |
| Set the font in use h | w specify | ing a uniq | ue identification number. Characters sent after the command will annear in |

Set the font in use by specifying a unique identification number. Characters sent after the command will appear in the font specified; previous text will not be affected. Default is 1.

ID 1 byte, unique font identification number

| 3.3 Set Font    | Dec      | 254 50                                                                      | Line Margin Top Margin Character Spacing Line Spacing Scroll Start              |  |  |  |  |  |
|-----------------|----------|-----------------------------------------------------------------------------|---------------------------------------------------------------------------------|--|--|--|--|--|
| Metrics         | Hex      | FE 32                                                                       | Line Margin Top Margin Character Spacing Line Spacing Scroll Start              |  |  |  |  |  |
|                 | ASCII    | ■ 2                                                                         | Line Margin Top Margin Character Spacing Line Spacing Scroll Start              |  |  |  |  |  |
| Set the font sp | acing, o | r metrics, u                                                                | sed with the current font. Changes only appear in text sent after command.      |  |  |  |  |  |
| Line Margin     | 1        | 1 byte, space between left of display and first column of text. Default 0.  |                                                                                 |  |  |  |  |  |
| Top Margin      | 1        | 1 byte, space between top of display area and first row of text. Default 0. |                                                                                 |  |  |  |  |  |
| Character Space | cing 1   | 1 byte, space between characters. Default 0.                                |                                                                                 |  |  |  |  |  |
| Line Spacing    | 1        | 1 byte, space between character rows. Default 1.                            |                                                                                 |  |  |  |  |  |
| Scroll Start    | 1        | byte, point                                                                 | t at which text scrolls up screen to display additional rows. Default height-1. |  |  |  |  |  |

| 3.4 Set Box Space | Dec      | 254 172      | Switch                                                                                                    |
|-------------------|----------|--------------|----------------------------------------------------------------------------------------------------|
| Mode              | Hex      | FE AC        | Switch                                                                                                    |
|                   |          |              | a character sized box is cleared from the screen before a character is tmap remnants behind the character. Default is on. |
| Switch 1 byte, 1  | for on c | or 0 for off |                                                                                                    |

#### **Font File Creation**

Matrix Orbital graphic displays are capable of displaying text in a wide variety of styles customizable to suit any project design. Front files alter the style of text and appearance of the display.

By default, a Matrix Orbital graphic display is loaded with a small filled font in slot one and a future bk bt 16 style in slot two. Both are available at <a href="http://www.matrixorbital.ca/software/graphic\_fonts">www.matrixorbital.ca/software/graphic\_fonts</a>.

The easiest way to create, add, or modify the fonts of any graphic display is through the MOGD# tool. This provides a simple graphic interface that hides the more complex intricacies of the font file.

| Table 16: Example Font File Header |                  |                   |                 |  |  |
|------------------------------------|------------------|-------------------|-----------------|--|--|
| Maximum Width                      | Character Height | ASCII Start Value | ASCII End Value |  |  |
| 5                                  | 7                | 72                | 74              |  |  |

The font file header contains four bytes: First, the number of columns in the widest character; usually 'w', second, the pixel height of each character, and finally, the start and end values of the character range. The range represents the values that must be sent to the display to trigger the characters to appear on the screen. In the example, the decimal values corresponding to the lowercase letters 'h' through 'j' will be used resulting in the range shown.

| Та | ble 1 | .7: Exam | ple Cho | aracter Ta | ble |
|----|-------|----------|---------|------------|-----|
|    |       | MSB      | LSB     | Width      |     |
|    | h     | 0        | 13      | 5          |     |
|    | i     | 0        | 18      | 3          |     |
|    | j     | 0        | 21      | 4          |     |

The character table contains information that allows the display to locate each individual character in a mass of character data. Each character has three bytes; two indicating its offset in the character data and one indicating its width. The offset takes into account the header and table bytes to point to the first byte of the character data it references. The first byte of the file, maximum width, has an offset of zero. The width byte of each character can be identical as in a fixed width font, or in our case, variable. The character table will become clearer after analyzing the final part of the font file, character data.

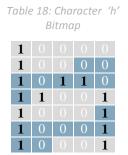

Table 19: Character 'h' Data

| 1 | 0 |   |   | 0 | 1 | 0 | 0 | 84 | 132 |
|---|---|---|---|---|---|---|---|----|-----|
| 0 | 0 | 1 | 0 | 1 | 1 | 0 | 1 | 2D | 45  |
| 1 |   |   | 1 | 1 |   |   |   | 98 | 152 |
| 1 | 1 | 0 | 0 | 0 | 1 | 1 | 0 | C6 | 198 |
|   | 0 | 1 |   | 0 | 0 | 0 | 0 | 20 | 32  |

The character data is a binary graphical representation of each glyph in a font. Each character is drawn on a grid containing as many rows as the height specified in the header and as many columns as the width specified in the character table. Cells are drawn by writing a one in their location and cleared by setting a value of zero. Starting at the top left, moving right, then down, eight of these cells form a character data byte. When all cells are accounted for, zeroes may be added to the last byte to complete it. A sample of an 'h' glyph is shown above. The data for the 'i' and 'j' characters will follow to complete the custom font file displayed below.

|                        |   | ,                 |
|------------------------|---|-------------------|
| Header                 |   | 577274            |
|                        | h | 0 13 5            |
| <b>Character Table</b> | i | 0 18 3            |
|                        | j | 0 21 4            |
|                        | h | 132 45 152 198 32 |
| <b>Character Data</b>  | i | 67 36 184         |
|                        | j | 16 49 25 96       |

| able 20: Example Font File |
|----------------------------|
|----------------------------|

## 5.4 Bitmaps

| 4.1 Upload a       | Dec 254 94          | ID Size Data                                                                |
|--------------------|---------------------|-----------------------------------------------------------------------------|
| Bitmap File        | Hex FE 5E           | ID Size Data                                                                |
|                    | ASCII 🔹 ^           | ID Size Data                                                                |
| Unload a hitman to | a a granhic display | To create a hitman see the Bitman File Creation section for unload protocol |

Upload a bitmap to a graphic display. To create a bitmap see the Bitmap File Creation section, for upload protocol see the File Upload Protocol or XModem Upload Protocol entries.

1 byte, unique bitmap identification number, must be less than 128

Size 2 bytes, width and height of the bitmap

Data variable length, bitmap file data, see Bitmap File Creation example

| 4.2 Draw a l | Bitmap                                                                                      | tmap Dec 254 98 ID X Position Y Position |       |                          |  |  |
|--------------|---------------------------------------------------------------------------------------------|------------------------------------------|-------|--------------------------|--|--|
| from Memo    | ory                                                                                         | Hex                                      | FE 62 | ID X Position Y Position |  |  |
|              |                                                                                             | ASCII                                    | ∎ b   | ID X Position Y Position |  |  |
| Draw a prev  | aw a previously uploaded bitmap from memory. Top left corner must be specified for drawing. |                                          |       |                          |  |  |
| ID           | 1 byte, unique bitmap identification number                                                 |                                          |       |                          |  |  |
| X Position   | 1 byte, leftmost coordinate of bitmap                                                       |                                          |       |                          |  |  |
| Y Position   | 1 byte, topmost coordinate of bitmap                                                        |                                          |       |                          |  |  |

| 4.3 Draw a Bitmap Dec 254                                               |                                       |                                                    | 254 100 | X Position Y Position Width Height Data |  |  |  |
|-------------------------------------------------------------------------|---------------------------------------|----------------------------------------------------|---------|-----------------------------------------|--|--|--|
| Directly                                                                |                                       | Hex                                                | FE 64   | X Position Y Position Width Height Data |  |  |  |
|                                                                         |                                       | ASCII                                              | ∎ d     | X Position Y Position Width Height Data |  |  |  |
| Draw a bitmap directly to the graphic display without saving to memory. |                                       |                                                    |         |                                         |  |  |  |
| X Position                                                              | 1 byte, leftmost coordinate of bitmap |                                                    |         |                                         |  |  |  |
| Y Position                                                              | 1 byte, topmost coordinate of bitmap  |                                                    |         |                                         |  |  |  |
| Width                                                                   | 1 byte, width of bitmap               |                                                    |         |                                         |  |  |  |
| Height                                                                  | 1 byte, height of bitmap              |                                                    |         |                                         |  |  |  |
| Data                                                                    | bitmap                                | bitmap dependent, see Bitmap File Creation example |         |                                         |  |  |  |

#### **Bitmap File Creation**

In addition to fonts, Matrix Orbital graphic displays can also hold a number of customizable bitmaps to provide further stylistic product integration. Like font files, bitmaps files are most easily uploaded to a display using MOGD#. However, the critical data component of the bitmap upload command is detailed below for reference.

The bitmap data block is similar to that of a font. However, as a bitmap is only a single glyph, no header or table is required. Each bitmap is merely encoded in binary fashion using a series of ones and zeroes. Again a grid can be created using the width and height specified in the upload command, populated in the manner above, and converted into byte values. A smiley face example is shown below to indicate the ultimate affect of the Matrix Orbital graphic stylization ability.

Table 21: Smiley Face Bitmap

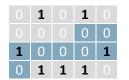

Table 22:Smiley Face Data

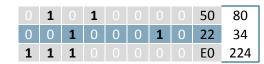

## 5.5 Drawing

| 5.1 Set Drawing   | Dec      | 254 99      | Colour                                                               |
|-------------------|----------|-------------|----------------------------------------------------------------------|
| Colour            | Hex      | FE 63       | Colour                                                               |
|                   | ASCII    | E C         | Colour                                                               |
| Change the drawin | g colour | used for al | I subsequent drawing commands that do not implicitly specify colour. |

Colour 1 byte, 0 for background or 1 to 255 for text colour

| 5.2 Draw Pix                                                                 | xel Dec                                                                  | 254 112 | X Position Y Position |  |
|------------------------------------------------------------------------------|--------------------------------------------------------------------------|---------|-----------------------|--|
|                                                                              | Нех                                                                      | FE 70   | X Position Y Position |  |
|                                                                              | ASCII                                                                    | ∎ p     | X Position Y Position |  |
| Draw a single pixel on the graphic display using the current drawing colour. |                                                                          |         |                       |  |
| X Position                                                                   | X Position 1 byte, horizontal position of pixel, value between 0 and 239 |         |                       |  |
| Y Position                                                                   | 1 byte, vertical position of pixel, value between 0 and 63               |         |                       |  |

| 5.3 Draw a                                                                                                    | Dec                                                                       | 254 108      | X1 Position Y1 Position X2 Position Y2 Position    |  |  |
|----------------------------------------------------------------------------------------------------|---------------------------------------------------------------------------|--------------|----------------------------------------------------|--|--|
| Line                                                                                                    | Hex                                                                       | FE 6C        | X1 Position Y1 Position X2 Position Y2 Position    |  |  |
|                                                                                                    | ASCII                                                                     | • I          | X1 Position Y1 Position X2 Position Y2 Position    |  |  |
| Draw a line connecting two termini. Lines may be rendered differently when drawn right to left versus left to right. |                                                                           |              |                                                    |  |  |
| X1 Position                                                                                                    | 1 byte, horizontal coordinate of first terminus, value between 0 and 239  |              |                                                    |  |  |
| Y1 Position                                                                                                    | 1 byte, vertical coordinate of first terminus, value between 0 and 63     |              |                                                    |  |  |
| X2 Position                                                                                                    | 1 byte, horizontal coordinate of second terminus, value between 0 and 239 |              |                                                    |  |  |
| Y2 Position                                                                                                    | 1 byte,                                                                   | vertical coo | rdinate of second terminus, value between 0 and 63 |  |  |

| 5.4 Continue                                                                                        | e a Dec                                                    | 254 101 | X Position Y Position |  |  |
|----------------------------------------------------------------------------------------------------|------------------------------------------------------------|---------|-----------------------|--|--|
| Line                                                                                                | Hex                                                        | FE 65   | X Position Y Position |  |  |
|                                                                                                    | ASCII                                                      | ■ e     | X Position Y Position |  |  |
| Draw a line from the last point drawn to the coordinate specified using the current drawing colour. |                                                            |         |                       |  |  |
| X Position 1 byte, left coordinate of terminus, value between 0 and 239                             |                                                            |         |                       |  |  |
| Y Position                                                                                          | 1 byte, top coordinate of terminus, value between 0 and 63 |         |                       |  |  |

| 5.5 Draw a                                                                                             | Dec                                                    | 254 114   | Colour X1 Position Y1 Position X2 Position Y2 Position |  |  |
|----------------------------------------------------------------------------------------------------|--------------------------------------------------------|-----------|--------------------------------------------------------|--|--|
| Rectangle                                                                                              | Hex                                                    | FE 72     | Colour X1 Position Y1 Position X2 Position Y2 Position |  |  |
|                                                                                                    | ASCII                                                  | ∎ r       | Colour X1 Position Y1 Position X2 Position Y2 Position |  |  |
| Draw a rectangular frame one pixel wide using the colour specified; current drawing colour is ignored. |                                                        |           |                                                        |  |  |
| Colour                                                                                                 | 1 byte, 0 for background or 1 to 255 for text colour   |           |                                                        |  |  |
| X1 Position                                                                                            | 1 byte, leftmost coordinate, value between 0 and 239   |           |                                                        |  |  |
| Y1 Position                                                                                            | 1 byte, topmost coordinate, value between 0 and 63     |           |                                                        |  |  |
| X2 Position                                                                                            | 1 byte, rightmost coordinate, value between X1 and 239 |           |                                                        |  |  |
| Y2 Position                                                                                            | 1 byte, bott                                           | ommost co | pordinate, value between Y1 and 63                     |  |  |

| 5.6 Draw a So                                                                          | olid Dec                                           | Dec 254 120 Colour X1 Position Y1 Position X2 Position Y2 Position |                                                        |  |  |  |
|----------------------------------------------------------------------------------------|----------------------------------------------------|--------------------------------------------------------------------|--------------------------------------------------------|--|--|--|
| Rectangle                                                                              | Hex                                                | FE 78                                                              | Colour X1 Position Y1 Position X2 Position Y2 Position |  |  |  |
|                                                                                        | ASCII                                              | ■ X                                                                | Colour X1 Position Y1 Position X2 Position Y2 Position |  |  |  |
| Draw a filled rectangle using the colour specified; current drawing colour is ignored. |                                                    |                                                                    |                                                        |  |  |  |
| Colour                                                                                 | 1 byte, 0 for b                                    | yte, 0 for background or 1to 255 for text colour                   |                                                        |  |  |  |
| X1 Position                                                                            | 1 byte, leftmo                                     | byte, leftmost coordinate, value between 0 and 239                 |                                                        |  |  |  |
| Y1 Position                                                                            | 1 byte, topmost coordinate, value between 0 and 63 |                                                                    |                                                        |  |  |  |
| X2 Position                                                                            | 1 byte, rightm                                     | 1 byte, rightmost coordinate, value between 0 and 239              |                                                        |  |  |  |
| Y2 Position                                                                            | 1 byte, bottor                                     | nmost coord                                                        | dinate, value between 0 and 63                         |  |  |  |

| 5.7 Initialize                                                                                               | Dec 254 103 ID Type X1 Position Y1 Position X2 Position Y2 Position                      |  |  |  |  |
|----------------------------------------------------------------------------------------------------|------------------------------------------------------------------------------------------|--|--|--|--|
| Bar Graph                                                                                                    | Hex FE 67 ID Type X1 Position Y1 Position X2 Position Y2 Position                        |  |  |  |  |
|                                                                                                    | ASCII <b>g</b> ID Type X1 Position Y1 Position X2 Position Y2 Position                   |  |  |  |  |
| Initialize a bar graph in memory for later implementation. Graphs can be located anywhere on the screen, but |                                                                                          |  |  |  |  |
| overlapping r                                                                                                | ing may cause distortion. Graph should be filled using the Draw Bar Graph command below. |  |  |  |  |
| ID                                                                                                    | 1 byte, unique bar identification number, between 0 and 15                               |  |  |  |  |
| Туре                                                                                                    | 1 byte, graph style, see Table 23                                                        |  |  |  |  |
| X1 Position                                                                                                  | 1 byte, leftmost coordinate, value between 0 and 239                                     |  |  |  |  |
| Y1 Position                                                                                                  | 1 byte, topmost coordinate, value between 0 and 63                                       |  |  |  |  |
| X2 Position                                                                                                  | 1 byte, rightmost coordinate, value between 0 and 239                                    |  |  |  |  |

Y2 Position 1 byte, bottommost coordinate, value between 0 and 63

#### Table 23: Bar Graph Types

| Туре | Direction  | Base   |
|------|------------|--------|
| 0    | Vertical   | Bottom |
| 1    | Horizontal | Left   |
| 2    | Vertical   | Тор    |
| 3    | Horizontal | Right  |

| 5.8 Draw a Bar | Dec   | 254 105    | ID | Value |
|----------------|-------|------------|----|-------|
| Graph          | Hex   | FE 69      | ID | Value |
|                | ASCII | ∎ i        | ID | Value |
|                | - I I | C1 · · · · | 1. |       |

Fill in a portion of a bar graph after initialization. Any old value will be overwritten by the new. Setting a value of zero before setting a new value will restore a graph should it become corrupted.

| 1 byte, unique bar identification number, between 0 and |
|---------------------------------------------------------|
|---------------------------------------------------------|

Value 1 byte, portion of graph to fill in pixels, will not exceed display bounds

| 5.9 Initialize | a Dec                                                                                                    | Dec 254 106 ID X1 Position Y1 Position X2 Position Y2 Position |                                                    |  |  |
|----------------|----------------------------------------------------------------------------------------------------|----------------------------------------------------------------|----------------------------------------------------|--|--|
| Strip Chart    | Hex                                                                                                    | Hex FE 6A ID X1 Position Y1 Position X2 Position Y2 Position   |                                                    |  |  |
|                | ASCII                                                                                                    | <b>=</b> j                                                     | ID X1 Position Y1 Position X2 Position Y2 Position |  |  |
| Designate a p  | Designate a portion of the screen for horizontal scrolling. Can be used to create scrolling graphs or marquee text. |                                                                |                                                    |  |  |
| ID             | 1 byte, uniqu                                                                                                    | oyte, unique chart identification number, between 0 and 6      |                                                    |  |  |
| X1 Position    | 1 byte, leftm                                                                                                    | 1 byte, leftmost coordinate, value between 0 and 239           |                                                    |  |  |
| Y1 Position    | 1 byte, topmost coordinate, value between 0 and 63                                                                  |                                                                |                                                    |  |  |
| X2 Position    | 1 byte, rightmost coordinate, must be separated from 0 by a multiple of eight                                       |                                                                |                                                    |  |  |
| Y2 Position    | 1 byte, botto                                                                                                    | mmost coor                                                     | dinate, value between 0 and 63                     |  |  |

| 5.10 Shift a      | Dec          | 254 107      | Direction & ID                                                     |
|-------------------|--------------|--------------|--------------------------------------------------------------------|
| Strip Chart       | Hex          | FE 6B        | Direction & ID                                                     |
|                   | ASCII        | ■ k          | Direction & ID                                                     |
| Shift a designate | d strin char | t area eight | hits left or right. All text and fonts within the area are shifted |

Shift a designated strip chart area eight bits left or right. All text and fonts within the area are shifted.Direction & ID1 byte, MSB is direction, 0 for left or 1 for right, remaining bits indicate chart number

Table 24: Strip Chart Shift Example

| Direction | ID       | Byte | Value | Description         |
|-----------|----------|------|-------|---------------------|
| 0         | 000 0001 | 01   | 1     | Shift chart 1 left  |
| 1         | 000 0001 | 81   | 129   | Shift chart 1 right |

## 5.6 General Purpose Output

| 6.1 General Purpose<br>Output Off                                        | Dec         254 86           Hex         FE 56           ASCII         ■ V | Number |  |  |  |  |  |
|--------------------------------------------------------------------------|----------------------------------------------------------------------------|--------|--|--|--|--|--|
| Turns the specified GPO off, sinking current to an output of zero volts. |                                                                            |        |  |  |  |  |  |
| Number 1 byte, GPO to be turned off, value between 1 and 6               |                                                                            |        |  |  |  |  |  |

| 6.2 General Purpose                                                        | Dec   | 254 87 | Number |  |  |  |  |
|----------------------------------------------------------------------------|-------|--------|--------|--|--|--|--|
| Output On                                                                  | Hex   | FE 57  | Number |  |  |  |  |
|                                                                            | ASCII | ∎ W    | Number |  |  |  |  |
| Turns the specified GPO on, sourcing current from an output of five volts. |       |        |        |  |  |  |  |
| Number 1 byte, GPO to be turned on, value between 1 and 6                  |       |        |        |  |  |  |  |

| 6.3 Set Sta | art Up                                                                                                    | Dec | 254 195 | Number State |  |  |  |  |
|-------------|----------------------------------------------------------------------------------------------------|-----|---------|--------------|--|--|--|--|
| GPO State   | 2                                                                                                    | Hex | FE C3   | Number State |  |  |  |  |
| Sets and s  | Sets and saves the start up state of the specified GPO in non volatile memory. Changes will be seen on start up. |     |         |              |  |  |  |  |
| Number      | 1 byte, GPO to be controlled, value between 1 and 6                                                              |     |         |              |  |  |  |  |
| State       | 1 byte, 1 for on or 0 for off                                                                                    |     |         |              |  |  |  |  |

## 5.7 Keypad

| 7.1 Auto Transmit | Dec   | 254 65   |
|-------------------|-------|----------|
| Key Presses On    | Hex   | FE 41    |
|                   | ASCII | <b>A</b> |

Key presses are automatically sent to the host when received by the display. Default is Auto Transmit on.

| 7.2 Auto Transmit       | Dec 254 79                                                                            |
|-------------------------|---------------------------------------------------------------------------------------|
| Key Presses Off         | Hex FE 4F                                                                             |
|                         | ASCII O                                                                               |
| Key presses are held in | the 10 key buffer to be polled by the host using the Poll Key Press command. Use this |

mode for I2C transactions. Default is Auto Transmit on.

| 7.3 Poll Key   | Dec       | 254 38         |                                                                                |
|----------------|-----------|----------------|--------------------------------------------------------------------------------|
| Press          | Нех       | FE 26          |                                                                                |
|                | ASCII     | ■ &            |                                                                                |
| Reads the last | unread k  | ey press from  | the 10 key display buffer. If another key is stored in the buffer the MSB will |
| be 1, the MSB  | will be 0 | when the last  | key press is read. If there are no stored key presses a value of 0 will be     |
| returned. Aut  | o transm  | it key presses | must be turned off for this command to be successful.                          |

Response 1 byte, value of key pressed (MSB determines additional keys to be read)

| 7.4 Clear Key    | Dec        | 254 69      |        |
|------------------|------------|-------------|--------|
| Buffer           | Нех        | FE 45       |        |
|                  | ASCII      | ∎ E         |        |
| Clears all key p | resses fro | m the key b | uffer. |

|                                                                                                    | _     |        |      |  |  |  |  |
|----------------------------------------------------------------------------------------------------|-------|--------|------|--|--|--|--|
| 7.5 Set Debounce                                                                                             | Dec   | 254 85 | Time |  |  |  |  |
| Time                                                                                                    | Hex   | FE 55  | Time |  |  |  |  |
|                                                                                                    | ASCII | ∎ U    | Time |  |  |  |  |
| Sets the time between a key press and a key read by the display. Most switches will bounce when pressed; the |       |        |      |  |  |  |  |
| debounce time allows the switch to settle for an accurate read. Default is 8 representing a debounce time of |       |        |      |  |  |  |  |
| approximately 52ms.                                                                                          |       |        |      |  |  |  |  |

Time 1 byte, debounce increment (debounce time = Time \* 6.554ms)

| 7.6 Set Auto Repeat                                                                                         | Dec    | 254 126     | Mode      |                                                                  |  |  |
|----------------------------------------------------------------------------------------------------|--------|-------------|-----------|------------------------------------------------------------------|--|--|
| Mode                                                                                                    | Hex    | FE 7E       | Mode      |                                                                  |  |  |
| Sets key press repeat mode to typematic or hold. In typematic mode if a key press is held, the key value is |        |             |           |                                                                  |  |  |
| transmitted immediately, then 5 times a second after a 1 second delay. In hold mode, the key down value is  |        |             |           |                                                                  |  |  |
| transmitted once when                                                                                       | presse | ed, and the | n the key | up value is sent when the key is released. Default is typematic. |  |  |

Mode 1 byte, 1 for hold mode or 0 for typematic

| 7.7 Auto Repeat                                        | Dec | 254 96 |  |  |  |  |  |
|--------------------------------------------------------|-----|--------|--|--|--|--|--|
| Mode Off                                               | Нех | FE 60  |  |  |  |  |  |
| Turns auto repeat mode off. Default is on (typematic). |     |        |  |  |  |  |  |

| 7.8 Assign Ke                                                                                                    |                                |       |                 |  |  |  |
|----------------------------------------------------------------------------------------------------|--------------------------------|-------|-----------------|--|--|--|
| Codes                                                                                                    | Hex                            | FE D5 | Key Down Key Up |  |  |  |
| Assigns the key down and key up values sent to the host when a key press is detected. Defaults are shown below and can be reset by setting all values to 255. |                                |       |                 |  |  |  |
| Key Down                                                                                                    | Down 16 bytes, key down values |       |                 |  |  |  |
| Key Up                                                                                                    | 16 bytes, key up values        |       |                 |  |  |  |

#### Table 25: Default Key Down Values

| Key Down |       |       |       |  |  |  |
|----------|-------|-------|-------|--|--|--|
| A(65)    | B(66) | C(67) | D(68) |  |  |  |
| E(69)    | F(70) | G(71) | H(72) |  |  |  |
| I(73)    | J(74) | K(75) | L(76) |  |  |  |
| M(77)    | N(78) | O(79) | P(80) |  |  |  |

Table 26: Default Key Up Values

| Кеу Up |        |        |        |  |  |  |  |
|--------|--------|--------|--------|--|--|--|--|
| a(97)  | b(98)  | c(99)  | d(100) |  |  |  |  |
| e(101) | f(102) | g(103) | h(104) |  |  |  |  |
| i(105) | j(106) | k(107) | l(108) |  |  |  |  |
| m(109) | n(110) | o(111) | p(112) |  |  |  |  |

## **5.8 Display Functions**

| Hex<br>ASCII                                                                                             | FE 42<br>B | Minutes                                                                         |  |  |  |
|----------------------------------------------------------------------------------------------------|------------|---------------------------------------------------------------------------------|--|--|--|
|                                                                                                    | ■ B        | Minutes                                                                         |  |  |  |
|                                                                                                    |            | Windtes                                                                         |  |  |  |
| Turns the display backlig essentially turn on the te                                                     |            | specified length of time. If an inverse display color is used this command will |  |  |  |
| Minutes 1 byte, number of minutes to leave backlight on, a value of 0 leaves the display on indefinitely |            |                                                                                 |  |  |  |

| 8.2 Display Off   | Dec          | 254 70                                                                      |
|-------------------|--------------|-----------------------------------------------------------------------------|
|                   | Нех          | FE 46                                                                       |
|                   | ASCII        | ■ F                                                                         |
| Turns the display | haddlight of | ff If an inverse display calour is used this command will turn off the toyt |

Turns the display backlight off. If an inverse display colour is used this command will turn off the text.

| 8.3 Set Brightness                                                                                             | Dec 254 153 | Brightness |  |  |
|----------------------------------------------------------------------------------------------------|-------------|------------|--|--|
| H                                                                                                    | Hex FE 99   | Brightness |  |  |
| Immediately sets the backlight brightness. If an inverse display color is used this represents the text colour |             |            |  |  |
| intensity instead. Default is 255.                                                                             |             |            |  |  |
| Brightness 1 byte, brightness level from 0(Dim) to 255(Bright)                                                 |             |            |  |  |

| 8.4 Set and Save                                                                                               | Dec | 254 152 | Brightness |  |  |
|----------------------------------------------------------------------------------------------------|-----|---------|------------|--|--|
| Brightness                                                                                                    | Нех | FE 98   | Brightness |  |  |
| Immediately sets and saves the backlight brightness. Although brightness can be changed using the set command, |     |         |            |  |  |
| it is reset to this saved value on start up. Default is 255.                                                   |     |         |            |  |  |
| Brightness 1 byte, brightness level from 0(Dim) to 255(Bright)                                                 |     |         |            |  |  |

| 8.5 Set  | Backlight                                                                                                    | Backlight Dec 254 130 Red Green Blue |              |                           |  |  |
|----------|----------------------------------------------------------------------------------------------------|--------------------------------------|--------------|---------------------------|--|--|
| Colour   |                                                                                                    | Hex                                  | FE 82        | Red Green Blue            |  |  |
| Immedi   | Immediately sets the backlight colour of a tricolour display. Output is a mix of the three colours and can be |                                      |              |                           |  |  |
| controll | controlled with brightness and contrast commands. Default is 255, 255, 255, or white.                         |                                      |              |                           |  |  |
| Red      | 1 byte, red brightness level from 0(Dim) to 255(Bright)                                                       |                                      |              |                           |  |  |
| Green    | 1 byte, green brightness level from 0(Dim) to 255(Bright)                                                     |                                      |              |                           |  |  |
| Blue     | 1 byte, blue                                                                                                  | bright                               | ness level f | rom 0(Dim) to 255(Bright) |  |  |

| 8.6 Set<br>Contrast | Dec<br>Hex                                                                                                    | 254 80<br>FE 50 | Contrast<br>Contrast |  |
|---------------------|----------------------------------------------------------------------------------------------------|-----------------|----------------------|--|
|                     | ASCII                                                                                                    | ■ P             | Contrast             |  |
|                     | Immediately sets the contrast between background and text. If an inverse display color is used this also represents the text brightness. Default is 128. |                 |                      |  |

Contrast 1 byte, contrast level from 0(Light) to 255(Dark)

| 8.7 Set and Save                                                                                            | Dec 254 145 | Contrast |  |  |  |
|----------------------------------------------------------------------------------------------------|-------------|----------|--|--|--|
| Contrast                                                                                                    | Hex FE 91   | Contrast |  |  |  |
| Immediately sets and saves the contrast between background and text. Although contrast can be changed using |             |          |  |  |  |
| the set command, it is reset to this saved value on start up. Default is 128.                               |             |          |  |  |  |
| Contrast 1 byte, contrast level from 0(Light) to 255(Dark)                                                  |             |          |  |  |  |

### 5.9 Filesystem

| 9.1 Wipe   | Dec   | 254 33 89 33 |
|------------|-------|--------------|
| Filesystem | Hex   | FE 21 59 21  |
|            | ASCII | ■!Y!         |

Completely erase all fonts and bitmaps from a graphic display. Extended length of the command is intended to prevent accidental execution. To ensure filesystem integrity, cycle power to the display after erasure.

| 9.2 De | ete a File Dec 254 173 Type ID                                                                                    |     |       |         |  |
|--------|----------------------------------------------------------------------------------------------------|-----|-------|---------|--|
|        |                                                                                                    | Hex | FE AD | Type ID |  |
| Remov  | Removes a single font or bitmap file given the type and unique identification number. Cycle power after deletion. |     |       |         |  |
| Туре   | Type 1 byte, 0 for font or 1 for bitmap                                                                           |     |       |         |  |
| ID     | D 1 byte, unique identification number of font or bitmap to be deleted                                            |     |       |         |  |

| 9.3 Get Filesystem                                                               | Dec | 254 175 |  |  |
|----------------------------------------------------------------------------------|-----|---------|--|--|
| Space                                                                            | Нех | FE AF   |  |  |
| Returns the amount of space remaining in the display for font or bitmap uploads. |     |         |  |  |
| Response 4 bytes, number of bytes remaining in 32KB memory, LSB to MSB           |     |         |  |  |

| 9.4 Get Filesystem                                                                                               | Dec                                                                                                    | 254 179 |  |  |
|----------------------------------------------------------------------------------------------------|----------------------------------------------------------------------------------------------------|---------|--|--|
| Directory                                                                                                    | Hex                                                                                                    | FE B3   |  |  |
| Returns a directory to the contents of the filesystem. The total number and type of each entry will be provided. |                                                                                                    |         |  |  |
| Response variable                                                                                                | esponse variable length, 1 byte representing number of entries followed by 4 identification bytes for each entry |         |  |  |

| Table 27: Filesystem Identification Bytes |
|-------------------------------------------|
|-------------------------------------------|

| Byte        | 3        | 2        | 1       | 0    |
|-------------|----------|----------|---------|------|
| Description | Size MSB | Size LSB | Type/ID | Flag |

| Table 2 | 8: Extend | ed Byte | Descriptions |  |
|---------|-----------|---------|--------------|--|
|         |           |         |              |  |

| Size MSB | most significant byte of the file size                                                  |
|----------|-----------------------------------------------------------------------------------------|
| Size LSB | least significant byte of the file size                                                 |
| Type/ID  | MSB designates file type, 0 for font or 1 for bitmap, remaining bits indicate ID number |
| Flag     | a value of 0 indicates entry is not in use                                              |

| 9.5 Filesystem                                                                                             | Dec                             | 254 176      | Size Data |  |  |
|----------------------------------------------------------------------------------------------------|---------------------------------|--------------|-----------|--|--|
| Upload                                                                                                    | Нех                             | <b>FE B0</b> | Size Data |  |  |
| This command will upload a filesystem image to the display. The size used is almost always the entire 16kB |                                 |              |           |  |  |
| memory. Filesystem data can be uploaded LSB to MSB in the same manner as a font or bitmap file.            |                                 |              |           |  |  |
| Size 4 bytes, size of the filesystem to upload, LSB to MSB, usually 0x00 0x40 0x00 0x00 for 16kB           |                                 |              |           |  |  |
| Data variat                                                                                                | variable length, data to upload |              |           |  |  |

| 9.6 Downle | oad a                                                                                       | Dec | 254 178 | Type ID |  |
|------------|---------------------------------------------------------------------------------------------|-----|---------|---------|--|
| Fil        | le                                                                                          | Hex | FE B2   | Type ID |  |
| Downloads  | Downloads a single font or bitmap file from the display to the host.                        |     |         |         |  |
| Туре       | 1 byte, 0 for font or 1 for bitmap                                                          |     |         |         |  |
| ID         | 1 byte, unique identification number of font or bitmap to download                          |     |         |         |  |
| Response   | variable length, first 2(font) or 4(bitmap) bytes represent file size followed by file data |     |         |         |  |

| 9.7 Move a  | Dec 254 180 Old Type Old ID New Type New ID                                                                 |  |  |  |  |
|-------------|----------------------------------------------------------------------------------------------------|--|--|--|--|
| File        | Hex FE B4 Old Type Old ID New Type New ID                                                                   |  |  |  |  |
| Used to mov | ve a single file and/or alter the type of an existing file. Old ID location must be valid and new ID empty. |  |  |  |  |
| Old Type    | 1 byte, original file type, 0 for font or 1 for bitmap                                                      |  |  |  |  |
| Old ID      | 1 byte, original unique file identification number                                                          |  |  |  |  |
| New Type    | 1 byte, new file type, 0 for font or 1 for bitmap                                                           |  |  |  |  |
| New ID      | 1 byte, new unique file identification number, must be less than 128                                        |  |  |  |  |

| 9.8 Dump tl                                                                                                    | he                                                                               | Dec   | 254 48   |  |  |
|----------------------------------------------------------------------------------------------------|----------------------------------------------------------------------------------|-------|----------|--|--|
| File                                                                                                    | esystem                                                                          | Hex   | FE 30    |  |  |
|                                                                                                    |                                                                                  | ASCII | <b>0</b> |  |  |
| Downloads complete filesystem containing all fonts and bitmaps stored in the display. A veritable heap of data. |                                                                                  |       |          |  |  |
| Response                                                                                                    | ponse 16388 bytes, 4 bytes of size LSB to MSB followed by entire 16KB filesystem |       |          |  |  |

#### File Upload Protocol

Once a bitmap or font file has been created and paired to its command it must be sent using a file protocol developed specifically for Matrix Orbital displays. Once a file upload command has been sent requesting a unique reference number and specifying the file size required, the display will respond indicating whether it has enough room to save the file or not. As is the case throughout the upload protocol, a response of 1 will indicate confirmation while an 8 corresponds to rejection and will terminate the session.

Table 29: Upload Protocol Responses

| Value | Action  | Description                           |
|-------|---------|---------------------------------------|
| 1     | Confirm | Transfer successful, upload continues |
| 8     | Decline | Transfer failed, abort upload         |

Once a file is confirmed to fit within the display, the upload will begin. A protocol is used here to ensure each byte is uploaded successfully. After each byte is sent, the module will echo it back to the host. It should then be checked against the value originally sent before a confirmation byte of 1 is returned. If the transmitted and echoed values do not match the upload should be aborted by sending a value of 8 instead. The upload will continue in this manner as indicated by the examples below which utilize familiar font and bitmap files.

| Host | Display | Comments                 |
|------|---------|--------------------------|
| 254  |         | Command Prefix           |
| 36   |         | Upload Font File Command |
| 1    |         | Reference ID             |
| 31   |         | Font File LSB            |
| 0    |         | Font File MSB            |
|      | 1       | Size Confirmation        |
| 5    |         | First Font Data Byte     |
|      | 5       | Echo Data Byte           |
| 1    |         | Confirm Data Byte        |
|      |         |                          |
| 96   |         | Last Font Data Byte      |
|      | 96      | Echo Data Byte           |
| 1    |         | Confirm Data Byte        |

Table 30: Font Upload Protocol

| Host | Display | Comments                   |
|------|---------|----------------------------|
|      | σισρίαγ |                            |
| 254  |         | Command Prefix             |
| 94   |         | Upload Bitmap File Command |
| 1    |         | Reference ID               |
| 5    |         | Bitmap File LSB            |
| 0    |         | Bitmap File MSB            |
|      | 1       | Size Confirmation          |
| 5    |         | First Bitmap Data Byte     |
|      | 5       | Echo Data Byte             |
| 1    |         | Confirm Data Byte          |
|      |         |                            |
| 224  |         | Last Bitmap Data Byte      |
|      | 224     | Echo Data Byte             |
| 1    |         | Confirm Data Byte          |

Table 31: Bitmap Upload Protocol

It should be noted that the display has a timeout setting of 2.1 seconds before it resets to prevent it from hanging during the upload process. Upon reset, the values 254 and 212 will be returned to indicate an error or lengthy delay has occurred in the upload process. If everything goes smoothly, the protocol will end with the host transmitting a final confirmation byte and the font will be stored in the display ready for any application.

#### XModem Upload Protocol

In addition to its original simple upload format, Matrix Orbital has added an XModem based protocol. This facilitates much faster download speeds by increasing the packet size from 1 byte to 128 bytes greatly increasing throughput. Though a protocol similar to the original upload scheme is used, a two byte CRC check is preformed at the end of each packet in place of the byte echo system. To begin the upload, a series of command bytes are sent, much however, no distinction is made between bitmap and font as the XModem protocol is used to upload bin or ebin files that contain all the bitmaps and fonts required for the unit. Once the command bytes are sent, the size of the file is sent in two bytes, least significant byte first. Then two additional bytes are sent of the value zero. At this point the display will respond with an ACK if the file fits or a NAK otherwise. Please note that these values are different than those of the original protocol as seen in the table below. If a NAK is seen at any point by the host, the upload is to be aborted in the same fashion as the regular protocol. If the file will fit, the start of header byte will be sent by the host, followed by a block count, in regular and inverted format, representing the number of 128 byte blocks remaining to. The display will then check to make sure the block count value matches its own before ACKing. The host can then send a 128 byte block of data followed by that blocks high and low CRC16 bytes. The display then performs a CRC check on the data receive and ACKs if it matches that which was sent. Transfer continues with a block count and continues in this way until the end of file is reached. Once the end of the upload file is reached, the host should transmit a single end of transmission byte. If the end of file is expected, the display will ACK one last time. This EOT byte along with the other special characters mentioned above is listed in the table below.

| Host    | Display | Comments                         |  |  |  |
|---------|---------|----------------------------------|--|--|--|
| 254     |         | Command Prefix                   |  |  |  |
| 219     |         | XModem Upload Command            |  |  |  |
| 133     |         | Command Byte One                 |  |  |  |
| 6       |         | Command Byte Two                 |  |  |  |
| 48      |         | Command Byte Three               |  |  |  |
| 0       |         | Size LSB                         |  |  |  |
| 64      |         | Size MSB                         |  |  |  |
| 0       |         | Zero                             |  |  |  |
| 0       |         | Zero                             |  |  |  |
|         | 6       | ACK (NAK if file is too big)     |  |  |  |
| 1       |         | Start of Header                  |  |  |  |
| 128     |         | Block Count                      |  |  |  |
| 127     |         | Inverted Block Count (255-Count) |  |  |  |
|         | 6       | ACK (NAK if counts don't match)  |  |  |  |
| <128 B> |         | 128 Byte Data Block              |  |  |  |
| 30      |         | CRC MSB                          |  |  |  |
| 71      |         | CRC LSB                          |  |  |  |
|         | 6       | ACK (NAK if CRCs don't match)    |  |  |  |
|         |         |                                  |  |  |  |
| 4       |         | End of Transmission              |  |  |  |
|         | 6       | ACK (NAK if EOT is not expected) |  |  |  |
|         |         |                                  |  |  |  |

#### Table 32: XModem Upload Protocol:

Table 33: XModem Protocol Message Bytes

| Value | Action                 | Description                                 |
|-------|------------------------|---------------------------------------------|
| 6     | Acknowledged           | Transfer<br>successful, upload<br>continues |
| 33    | Not<br>Acknowledged    | Transfer failed,<br>upload aborted          |
| 1     | Start of Header        | Begin upload<br>transfer                    |
| 4     | End of<br>Transmission | End completed<br>upload transfer            |

# 5.10 Data Security

| 10.1 Set                                                                                                    | Dec 254 147                                                                                             | Switch |  |  |  |  |  |
|----------------------------------------------------------------------------------------------------|----------------------------------------------------------------------------------------------------|--------|--|--|--|--|--|
| Remember                                                                                                    | Hex FE 93                                                                                               | Switch |  |  |  |  |  |
| Allows changes to specific settings to be saved to the display memory. Writing to non-volatile memory can be slow |                                                                                                    |        |  |  |  |  |  |
| and each change con                                                                                               | and each change consumes 1 write of approximately 100,000 available. The Command Summary outlines which |        |  |  |  |  |  |
| commands are saved always, never, and when this command is on only. Remember is off by default.                   |                                                                                                    |        |  |  |  |  |  |
| Switch 1 byte, 1 fo                                                                                               | or on or 0 for off                                                                                      |        |  |  |  |  |  |

| 10.2 Set Data                                                                                                    | Dec | 254 202 245 160 | Level |  |  |  |  |
|----------------------------------------------------------------------------------------------------|-----|-----------------|-------|--|--|--|--|
| Lock                                                                                                    | Hex | FE CA F5 A0     | Level |  |  |  |  |
| Temporarily locks certain aspects of the display to ensure no inadvertent changes are made. The lock is released after a power cycle. A new level overrides the old, and levels can be combined. Default is 0. |     |                 |       |  |  |  |  |
| Level 1 byte, each bit representing a level, see Table 34                                                                                                    |     |                 |       |  |  |  |  |

#### Table 34: Data Lock Bits

| Display | Command | Filesystem | Setting | Address | Reserved | Reserved | Reserved |
|---------|---------|------------|---------|---------|----------|----------|----------|
| 7       | 6       | 5          | 4       | 3       | 2        | 1        | 0        |

#### Table 35: Lock Parameters

| Reserved   | Place holders only, should be 0                    |
|------------|----------------------------------------------------|
| Address    | Locks the Baud Rate and I <sup>2</sup> C address   |
| Setting    | Locks all settings from being saved                |
| Filesystem | Locks all bitmaps and fonts                        |
| Command    | Locks all commands, text can still be written      |
| Display    | Locks entire display, no new text can be displayed |

| 10.3 Set and Save<br>Data Lock                                                                                | Dec         254 203 245 160           Hex         FE CB F5 A0 | Level<br>Level |  |  |  |  |  |
|----------------------------------------------------------------------------------------------------|---------------------------------------------------------------|----------------|--|--|--|--|--|
| Locks certain aspects of the display to ensure no inadvertent changes are made. The lock is not affected by a |                                                               |                |  |  |  |  |  |
| power cycle. A new level overrides the old, and levels can be combined. Default is 0.                         |                                                               |                |  |  |  |  |  |
| Level 1 byte, see d                                                                                           | data lock table                                               |                |  |  |  |  |  |

### 5.11 Miscellaneous

| 11.1 Write           | Dec   | 1.1 Write    | 254 52 |
|----------------------|-------|--------------|--------|
| <b>Customer Data</b> | Hex   | ustomer Data | FE 34  |
|                      | ASCII |              | ■ 4    |

Saves a user defined block of data to non-volatile memory. Useful for storing display information for later use.

Data 16 bytes, user defined data

| 11.2 Read         | Dec         | 254 53       |                                                                           |
|-------------------|-------------|--------------|---------------------------------------------------------------------------|
| Customer Data     | Нех         | FE 35        |                                                                           |
|                   | ASCII       | <b>5</b>     |                                                                           |
| Reads data previo | ously writt | en to non-vo | latile memory. Data is only changed when written, surviving power cycles. |

Response 16 bytes, previously saved user defined data

| 11.3 Read Versio  | n Dec      | 254 54        |                                                 |
|-------------------|------------|---------------|-------------------------------------------------|
| Number            | Hex        | FE 36         |                                                 |
|                   | ASCII      | <b>6</b>      |                                                 |
| Causes display to | respond w  | /ith its firm | ware version number.                            |
| Response 1 by     | te, convei | rt to hexade  | ecimal to view major and minor revision numbers |

| 11.4 Read<br>Module Type | Dec         254 55           Hex         FE 37           ASCII         7 | ·                      |
|--------------------------|--------------------------------------------------------------------------|------------------------|
| Causes display to re     | espond with its mo                                                       | dule number.           |
| Response 1 byte          | , module number,                                                         | see partial list below |

Table 36: Sample Module Type Responses

25 GLK24064-16-1U-USB 26 GLK24064-16-1U

# 6 Appendix

### 6.1 Command Summary

Available commands below include identifying number, required parameters, the returned response and an indication of whether settings are remembered always, never, or with remember set to on.

| Name                             | Dec | Hex | ASCII | Parameters  | Response | Remembered  |
|----------------------------------|-----|-----|-------|-------------|----------|-------------|
| Changing the I2C Slave Address   | 51  | 33  | 3     | Address     | None     | Always      |
| Changing the Baud Rate           | 57  | 39  | 9     | BaudRate    | None     | Always      |
| Setting a Non-Standard Baud Rate | 164 | A4  | ñ     | Speed       | None     | Always      |
| Transmission Protocol Select     | 160 | A0  | á     | Protocol    | None     | Remember On |
| Turn Flow Control On             | 58  | 3A  | :     | Full, Empty | None     | Remember On |
| Turn Flow Control Off            | 59  | 3B  | ;     | None        | None     | Remember On |

| Table 37: Communication C | Command Summary |
|---------------------------|-----------------|
|---------------------------|-----------------|

#### Table 38: Text Command Summary

| Name                  | Dec | Hex | ASCII | Parameters | Response | Remembered  |
|-----------------------|-----|-----|-------|------------|----------|-------------|
| Auto Scroll On        | 81  | 51  | Q     | None       | None     | Remember On |
| Auto Scroll Off       | 82  | 52  | R     | None       | None     | Remember On |
| Clear Screen          | 88  | 58  | Х     | None       | None     | Never       |
| Set Cursor Position   | 71  | 47  | G     | Col, Row   | None     | Never       |
| Set Cursor Coordinate | 121 | 79  | У     | Х, Ү       | None     | Never       |
| Go Home               | 72  | 48  | н     | None       | None     | Never       |

Table 39: Font Command Summary

| Name                    | Dec | Hex | ASCII | Parameters                                                  | Response                  | Remembered  |
|-------------------------|-----|-----|-------|-------------------------------------------------------------|---------------------------|-------------|
| Upload a Font File      | 36  | 24  | \$    | ID, Size [2], Data []                                       | See Font File<br>Creation | Always      |
| Set the Current<br>Font | 49  | 31  | 1     | ID                                                          | None                      | Remember On |
| Set Font Metrics        | 50  | 32  | 2     | LineMargin, TopMargin,<br>CharSpace, LineSpace, ScrollStart | None                      | Remember On |
| Set Box Space<br>Mode   | 172 | AC  | 1⁄4   | Switch                                                      | None                      | Remember On |

#### Table 40: Bitmap Command Summary

| Name                         | Dec | Hex | ASCII | Parameters                      | Response                    | Remembered |
|------------------------------|-----|-----|-------|---------------------------------|-----------------------------|------------|
| Upload a Bitmap File         | 94  | 5E  | ٨     | ID, Size [2], Data []           | See Bitmap File<br>Creation | Always     |
| Draw a Bitmap from<br>Memory | 98  | 62  | b     | ID, X, Y                        | None                        | Never      |
| Draw a Bitmap Directly       | 100 | 64  | d     | X, Y, Width, Height,<br>Data [] | None                        | Never      |

#### Table 41: Drawing Command Summary

| Name                     | Dec | Hex | ASCII | Parameters               | Response | Remembered  |
|--------------------------|-----|-----|-------|--------------------------|----------|-------------|
| Set Drawing Colour       | 99  | 63  | С     | Colour                   | None     | Remember On |
| Draw Pixel               | 112 | 70  | р     | Х, Ү                     | None     | Never       |
| Draw a Line              | 108 | 6C  | I     | X1, Y1, X2, Y2           | None     | Never       |
| Continue a Line          | 101 | 65  | е     | Х, Ү                     | None     | Never       |
| Draw a Rectangle         | 114 | 72  | r     | Colour, X1, Y1, X2, Y2   | None     | Never       |
| Draw a Solid Rectangle   | 120 | 78  | х     | Colour, X1, Y1, X2, Y2   | None     | Never       |
| Initialize a Bar Graph   | 103 | 67  | g     | ID, Type, X1, Y1, X2, Y2 | None     | Remember On |
| Draw a Bar Graph         | 105 | 69  | i     | ID, Value                | None     | Never       |
| Initialize a Strip Chart | 106 | 6A  | j     | ID, X1, Y1, X2, Y2       | None     | Remember On |
| Shift a Strip Chart      | 107 | 6B  | k     | DirectionID              | None     | Never       |

Table 42: General Purpose Output Command Summary

| Name                       | Dec | Hex | ASCII | Parameters    | Response | Remembered |
|----------------------------|-----|-----|-------|---------------|----------|------------|
| General Purpose Output Off | 86  | 56  | V     | Number        | None     | Never      |
| General Purpose Output On  | 87  | 57  | W     | Number        | None     | Never      |
| Set Start Up GPO State     | 195 | C3  | F     | Number, State | None     | Always     |

Table 43: Keypad Command Summary

| Name                          | Dec | Hex | ASCII | Parameters               | Response | Remembered  |
|-------------------------------|-----|-----|-------|--------------------------|----------|-------------|
| Auto Transmit Key Presses On  | 65  | 41  | А     | None                     | None     | Remember On |
| Auto Transmit Key Presses Off | 79  | 4F  | 0     | None                     | None     | Remember On |
| Poll Key Press                | 38  | 26  | &     | None                     | KeyPress | Never       |
| Clear Key Buffer              | 69  | 45  | Е     | None                     | None     | Never       |
| Set Debounce Time             | 85  | 55  | U     | Time                     | None     | Remember On |
| Set Auto Repeat Mode          | 126 | 7E  | ~     | Mode                     | None     | Remember On |
| Auto Repeat Mode Off          | 96  | 60  | `     | None                     | None     | Remember On |
| Assign Keypad Codes           | 213 | D5  | Г     | KeyUp [16], KeyDown [16] | None     | Always      |

#### Table 44: Display Functions Command Summary

| Name                    | Dec | Hex | ASCII | Parameters       | Response | Remembered  |
|-------------------------|-----|-----|-------|------------------|----------|-------------|
| Display On              | 66  | 42  | В     | Minutes          | None     | Remember On |
| Display Off             | 70  | 46  | F     | None             | None     | Remember On |
| Set Brightness          | 153 | 99  | Ö     | Brightness       | None     | Remember On |
| Set and Save Brightness | 152 | 98  | ÿ     | Brightness       | None     | Always      |
| Set Backlight Colour    | 130 | 82  | (     | Red, Green, Blue | None     | Remember On |
| Set Contrast            | 80  | 50  | Р     | Contrast         | None     | Remember On |
| Set and Save Contrast   | 145 | 91  | æ     | Contrast         | None     | Always      |

| Name                     | Dec        | Нех        | ASCII   | Parameters                            | Response                  | Remembered |
|--------------------------|------------|------------|---------|---------------------------------------|---------------------------|------------|
| Wipe Filesystem          | 33, 89, 33 | 21, 59, 21 | !, Y, ! | None                                  | None                      | Always     |
| Delete a File            | 173        | AD         | i       | Type, ID                              | None                      | Always     |
| Get Filesystem Space     | 175        | AF         | »       | None                                  | Space [4]                 | Never      |
| Get Filesystem Directory | 179        | B3         |         | None                                  | Entries []                | Never      |
| Filesystem Upload        | 176        | BO         | 0       | Size [4], Data[]                      | None                      | Always     |
| Download a File          | 178        | B2         |         | Type, ID                              | Data []                   | Never      |
| Move a File              | 180        | B4         | -       | Old Type, Old ID,<br>New Type, New ID | None                      | Always     |
| Dump the Filesystem      | 48         | 30         | 0       | None                                  | Size [4],<br>Data [32768] | Never      |

#### Table 45: Filesystem Command Summary

Table 46: Data Security Command Summary

| Name                   | Dec           | Hex        | ASCII               | Parameters | Response | Remembered  |
|------------------------|---------------|------------|---------------------|------------|----------|-------------|
| Set Remember           | 147           | 93         | ô                   | Switch     | None     | Always      |
| Set Data Lock          | 202, 245, 160 | CA, F5, A0 | <b>≞</b> , ], á     | Level      | None     | Remember On |
| Set and Save Data Lock | 203, 245, 160 | CB, F5, A0 | <del>,</del> , ∫, á | Level      | None     | Always      |

#### Table 47: Miscellaneous Command Summary

| Name                | Dec | Hex | ASCII | Parameters | Response  | Remembered |
|---------------------|-----|-----|-------|------------|-----------|------------|
| Write Customer Data | 52  | 34  | 4     | Data [16]  | None      | Always     |
| Read Customer Data  | 53  | 35  | 5     | None       | Data [16] | Never      |
| Read Version Number | 54  | 36  | 6     | None       | Version   | Never      |
| Read Module Type    | 55  | 37  | 7     | None       | Module    | Never      |

### 6.2 Environmental Specifications

Table 48: Environmental Limits

|                                    | Standard       | Extended (-E)  |
|------------------------------------|----------------|----------------|
| Operating Temperature              | 0°C to +50°C   | -10°C to +60°C |
| Storage Temperature                | -10°C to +60°C | -20°C to +70°C |
| <b>Operating Relative Humidity</b> | Maximum 90% ı  | non-condensing |

### 6.3 Electrical Tolerances

#### **Current Consumption**

Table 49: Current ConsumptionBoardBacklight+GPOs45mA75 to 205 mA20mA each maximum

Table 50: Backlight Current Draw

| GW & WB | TC & TCI |
|---------|----------|
| 75mA    | 205mA    |

#### **Input Voltage Specifications**

Table 51: Voltage Specifications

| Low Voltage (-LV) | Standard   | Wide Voltage (-V) | Extended Wide Voltage (-VPT) |
|-------------------|------------|-------------------|------------------------------|
| 3.3V              | 4.75-5.25V | 9.0-15.0V         | 9.0-35.0V                    |

# 6.4 Optical Characteristics

#### Table 52: Display Optics

| Module Size         | 112.00 x 38.00 x 28.9 | mm      |
|---------------------|-----------------------|---------|
| Viewing Area        | 98.0 x 28.4 n         |         |
| Active Area         | 93.57 x 24.93         | mm      |
| Pixel Size          | 0.36 x 0.36           | mm      |
| Pixel Pitch         | 0.39 x 0.39           | mm      |
| Viewing Direction   | 12                    | O'clock |
| Viewing Angle       | -30 to +30            | ٥       |
| Contrast Ratio      | 3                     |         |
| Backlight Half-Life | 20,000                | Hours   |

### 6.5 Dimensional Drawings

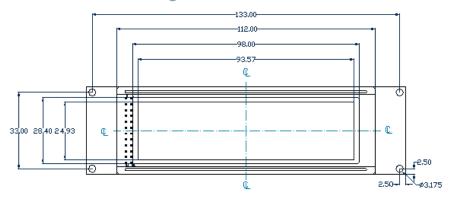

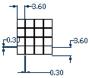

Figure 16: Display Dimensional Drawing

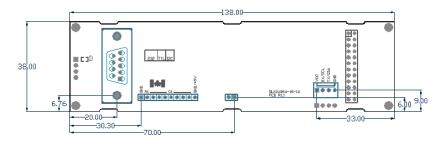

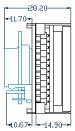

Figure 17: Standard Model Dimensional Drawing

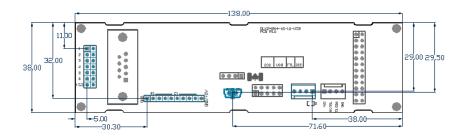

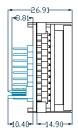

Figure 18: USB Model Dimensional Drawing

# 7 Ordering

# 7.1 Part Numbering Scheme

| Table 53: Part Numbering Scheme |        |     |     |      |      |   |    |
|---------------------------------|--------|-----|-----|------|------|---|----|
| GLK                             | -24064 | -16 | -1U | -USB | -FGW |   | -E |
| 1                               | 2      | 3   | 4   | 5    | 6    | 7 | 8  |

# 7.2 Options

#### Table 54: Display Options

| # | Designator   | Options                                                                                                    |  |
|---|--------------|----------------------------------------------------------------------------------------------------|--|
| 1 | Product Type | GLK: Graphic Liquid Crystal Display with Keypad Input                                                                     |  |
| 2 | Display Size | 24064: 240 pixel columns by 64 rows                                                                                       |  |
| 3 | Keypad Size  | 16: 16 key maximum                                                                                                    |  |
| 4 | Form Factor  | 1U: Designed to 1U, or PC bay insert, dimensions                                                                          |  |
| 5 | Protocol     | NP: Standard Model<br>-USB: USB Only Model                                                                                |  |
| 6 | Colour       | FGW: Grey Text with White Background<br>WB: White Test with Blue Background<br>*TCI: Tricolour Text with Black Background |  |
| 7 | Voltage      | NP: Standard Voltage<br>-LV: Low Voltage<br>-V: Wide Voltage<br>-VPT: Wide Voltage with Efficient Switching Power Supply  |  |
| 8 | Temperature  | NP: Standard<br>-E: Extended Temperature                                                                                  |  |

\*Note: Tricolour options are available for the Standard, Non-USB model only.

# 7.3 Accessories

| Power         | Table 55: Power Accessories            |  |
|---------------|----------------------------------------|--|
| PCS           | Standard Power Cable                   |  |
| Communication | Table 56: Communication Accessories    |  |
| CSS4FT        | 4 ft. Serial Cable                     |  |
| EXTMUSB3FT    | Mini-USB Cable                         |  |
| INTMUSB3FT    | Internal Mini-USB Cable                |  |
| SCCPC5V       | Serial Communication/5V Power<br>Cable |  |
| BBC           | Breadboard Cable                       |  |

### Peripherals

#### Table 57: Peripheral Accessories

| KPP4x4 16 Button Keypad | <ul> <li>Image: Constraint of the second second sec</li></ul> |
|-------------------------|----------------------------------------------------------------------------------------------------|
|-------------------------|----------------------------------------------------------------------------------------------------|

### Mounting

Table 58: Mounting Accessories

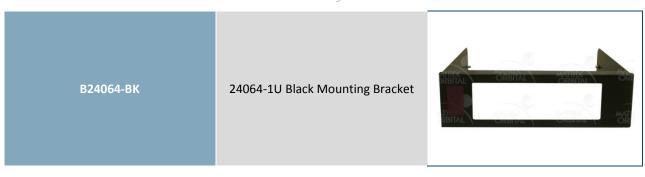

### 8 Definitions

ASCII: American standard code for information interchange used to give standardized numeric codes to alphanumeric characters.

BPS: Bits per second, a measure of transmission speed.

FFSTN: Double film super-twisted nematic in reference to an LCD. The addition of two layers of film between the STN display and polarizer improves contrast.

GPO: General purpose output, used to control peripheral devices from a display.

GUI: Graphical user interface.

Hexadecimal: A base 16 number system utilizing the numerals and letters 0 through F to represent the values 0-15.

 $I^2C$ : Inter-integrated circuit protocol employing a clock and data line to communicate a short distance at slow speeds between a master and up to 128 addressable slave devices. A Matrix Orbital display is a slave device.

LSB: Least significant bit or byte in a transmission, the rightmost when read.

MSB: Most significant bit or byte in a transmission, the leftmost when read.

RS232: Recommended standard 232, a common serial protocol. A low level is -30V, a high is +30V.

Serial data line used to transfer data in I<sup>2</sup>C protocol. This open drain line should be pulled high SDA: through a resistor. Nominal values are between 2K and 10K  $\Omega$ .

Serial clock line used to designate data bits in I<sup>2</sup>C protocol. This open drain line should be pulled SCL: high through a resistor. Nominal values are between 2K and 10K  $\Omega$ .

STN: Super-twisted nematic in reference to an LCD. In a relaxed or nematic state, crystals orientate themselves in the same direction and allow light to pass. In an excited state these crystals align to block light. Super-twisted crystals move from 180 to 270 degrees providing greater contrast than TN models.

TTL: Transistor-transistor logic applied to serial protocol. Low level is 0V while high logic is 5V.

USB: Universal Serial Bus protocol widely used in PCs.

## 9 Contact

Sales Phone: 403.229.2737

**Support** Phone: 403.204.3750 Email: sales@matrixorbital.ca Email: support@matrixorbital.ca Support: www.matrixorbital.ca

Online Purchasing: www.matrixorbital.com